## **MijnRGS-inlog:** account aanmaken en inloggen

MijnRGS is de persoonlijke omgeving waarin je online je zaken regelt met de Registratiecommissie Geneeskundig Specialisten (RGS).

**REGISTRATIECOMMISSIE** GENEESKUNDIG SPECIALISTEN  $kmm<sub>5</sub>$ 

## **Account aanmaken**

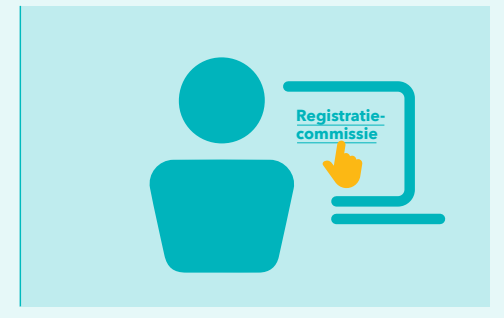

Als je nog niet bekend bent bij de RGS kan je een account voor MijnRGS aanmaken op [Aanmelden · MijnRGS](https://www.registratiecommissie.nl/SignIn)

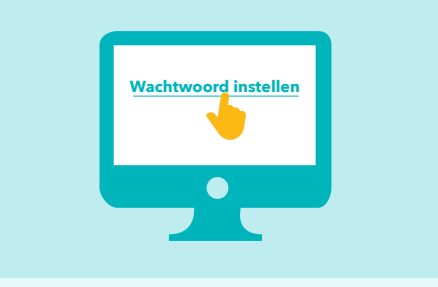

Je ontvangt dan een e-mail met daarin een eenmalig wachtwoord. Hierna kun je direct een eigen wachtwoord instellen.

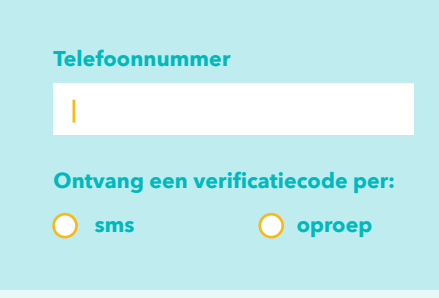

Daarna voer je je telefoonnummer in en kies je of je de verificatiecode per sms of telefonische oproep wilt ontvangen.

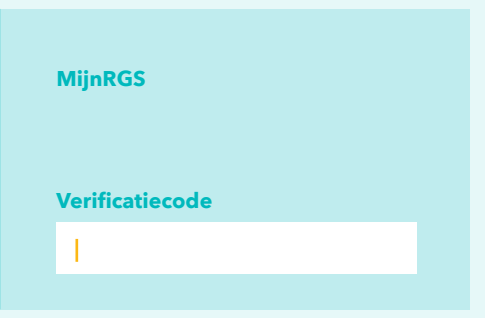

Je kunt nu je account in MijnRGS aanmaken. Let op: de verificatiecode is een beperkte tiid geldig.

## **MijnRGS-inlog**

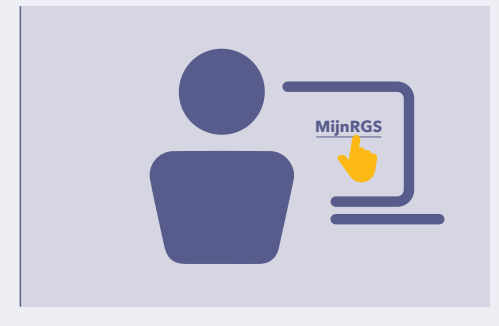

Als je al een account hebt, kan je deze gebruiken om in te loggen in MijnRGS.

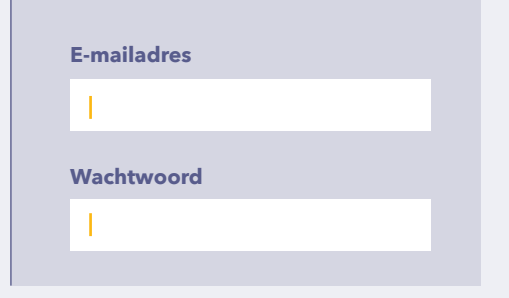

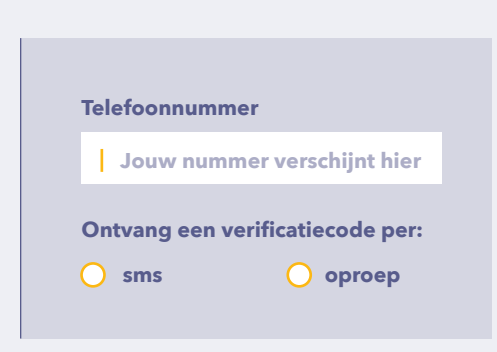

Daarna kies je of je de verificatiecode per sms of oproep wilt ontvangen op het telefoonnummer dat bij ons bekend is. Je logt in met je e-mailadres en wachtwoord. Daarna kies je of je de verificatiecode Om in het vervolg in te loggen herhaal je

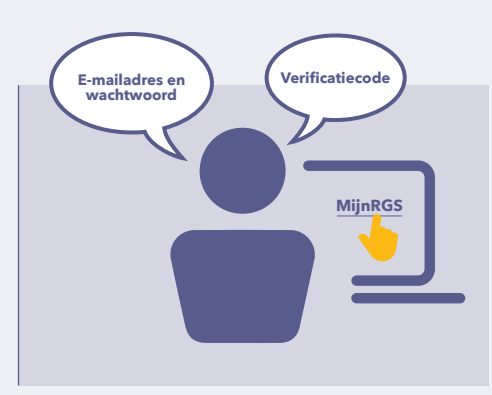

de voorgaande 2 stappen<sup>(\*)</sup>.